## **E**hips<u>mall</u>

Chipsmall Limited consists of a professional team with an average of over 10 year of expertise in the distribution of electronic components. Based in Hongkong, we have already established firm and mutual-benefit business relationships with customers from,Europe,America and south Asia,supplying obsolete and hard-to-find components to meet their specific needs.

With the principle of "Quality Parts,Customers Priority,Honest Operation,and Considerate Service",our business mainly focus on the distribution of electronic components. Line cards we deal with include Microchip,ALPS,ROHM,Xilinx,Pulse,ON,Everlight and Freescale. Main products comprise IC,Modules,Potentiometer,IC Socket,Relay,Connector.Our parts cover such applications as commercial,industrial, and automotives areas.

We are looking forward to setting up business relationship with you and hope to provide you with the best service and solution. Let us make a better world for our industry!

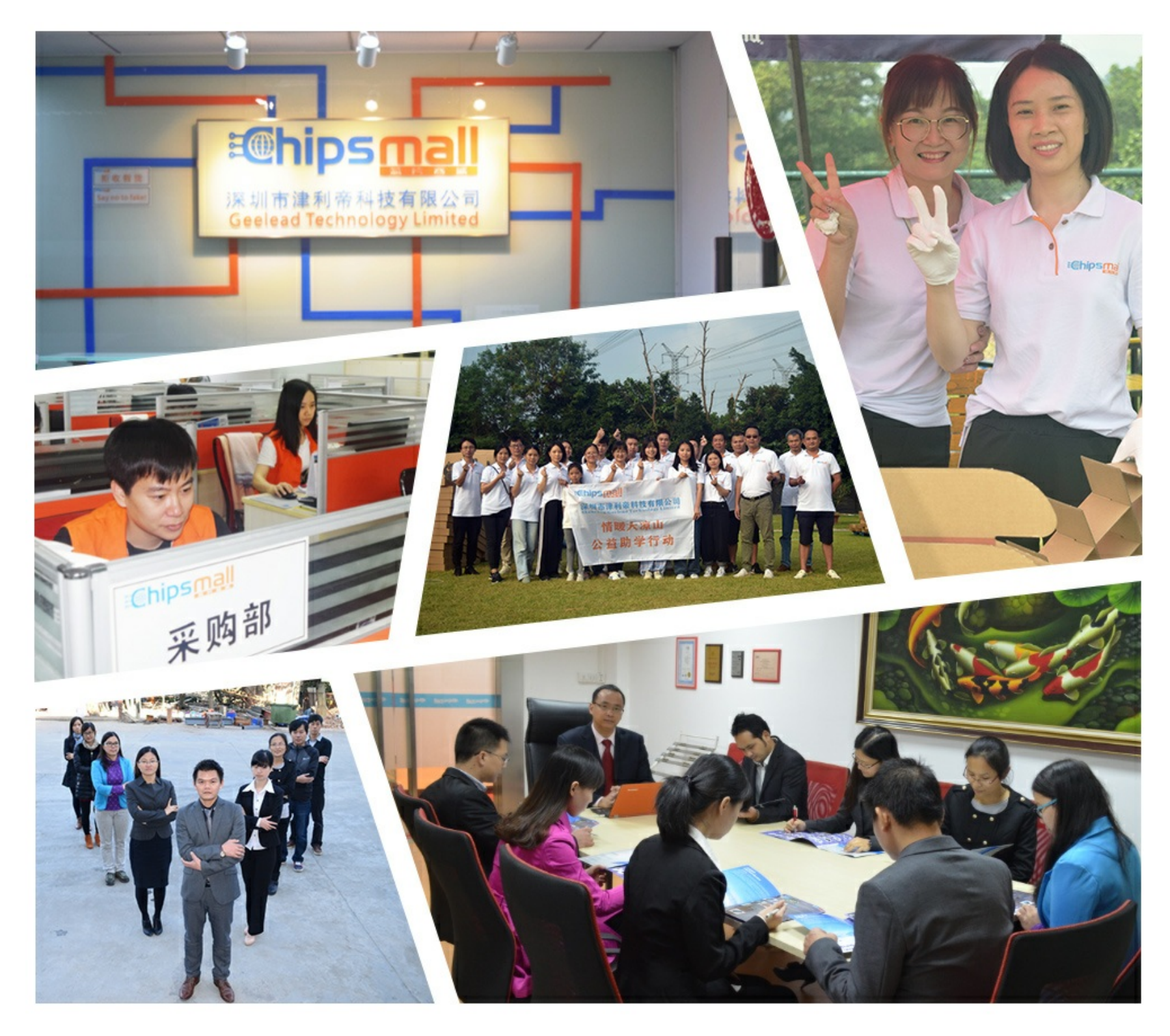

## Contact us

Tel: +86-755-8981 8866 Fax: +86-755-8427 6832 Email & Skype: info@chipsmall.com Web: www.chipsmall.com Address: A1208, Overseas Decoration Building, #122 Zhenhua RD., Futian, Shenzhen, China

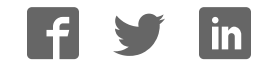

# **J-Link ColdFire BDM 26**

**User guide of the J-Link ColdFire BDM 26**

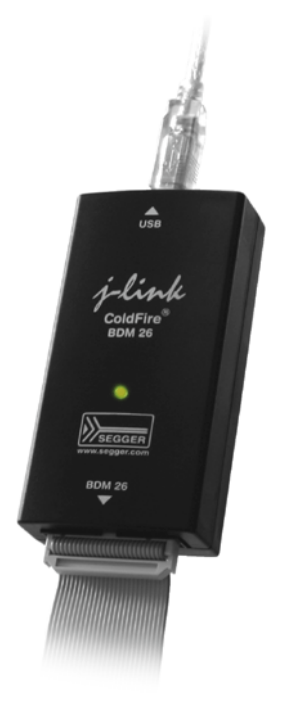

## **Manual Rev. 5**

**Date: January 6, 2009**

**Document: UM08009**

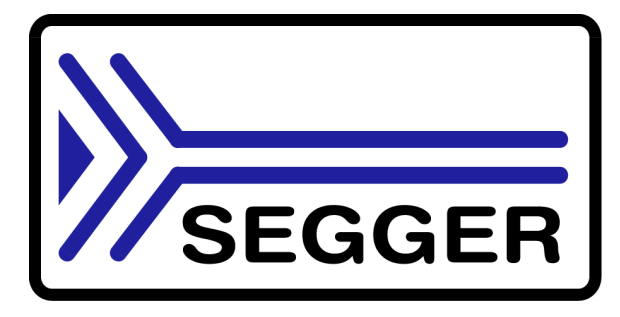

**A product of SEGGER Microcontroller GmbH & Co. KG**

**www.segger.com**

#### **Disclaimer**

Specifications written in this document are believed to be accurate, but are not guaranteed to be entirely free of error. The information in this manual is subject to change for functional or performance improvements without notice. Please make sure your manual is the latest edition. While the information herein is assumed to be accurate, SEGGER MICROCONTROLLER GmbH & Co. KG (the manufacturer) assumes no responsibility for any errors or omissions. The manufacturer makes and you receive no warranties or conditions, express, implied, statutory or in any communication with you. The manufacturer specifically disclaims any implied warranty of merchantability or fitness for a particular purpose.

#### **Copyright notice**

You may not extract portions of this manual or modify the PDF file in any way without the prior written permission of the manufacturer. The software described in this document is furnished under a license and may only be used or copied in accordance with the terms of such a license.

© 2004 - 2008 SEGGER Microcontroller GmbH & Co. KG, Hilden / Germany

#### **Trademarks**

Names mentioned in this manual may be trademarks of their respective companies.

Brand and product names are trademarks or registered trademarks of their respective holders.

#### **Contact address**

SEGGER Microcontroller GmbH & Co. KG

In den Weiden 11 D-40721 Hilden

Germany

Tel.+49 2103-2878-0 Fax.+49 2103-2878-28 Email: support@segger.com Internet: http://www.segger.com

#### **Manual versions**

This manual describes the latest software version. If any error occurs, please inform us and we will try to assist you as soon as possible.

For further information on topics or routines not yet specified, please contact us.

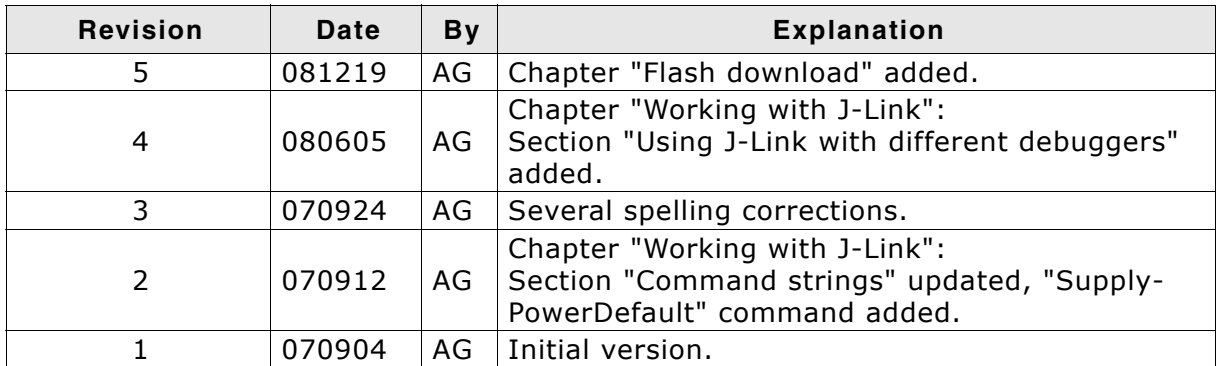

#### **Software versions**

Refers to Release.html for information about the changes of the software versions.

## **About this document**

This document describes J-Link ColdFire® BDM 26. It provides an overview over the major features of J-Link ColdFire® BDM 26, gives you some background information about BDM and describes J-Link ColdFire $^{\circledR}$  BDM 26 related software packages available from Segger. Finally, the chapter *Support and FAQs* on page 51 helps to troubleshoot common problems.

For simplicity, we will refer to J-Link ColdFire<sup>®</sup> BDM 26 as J-Link in this manual.

#### **Typographic conventions**

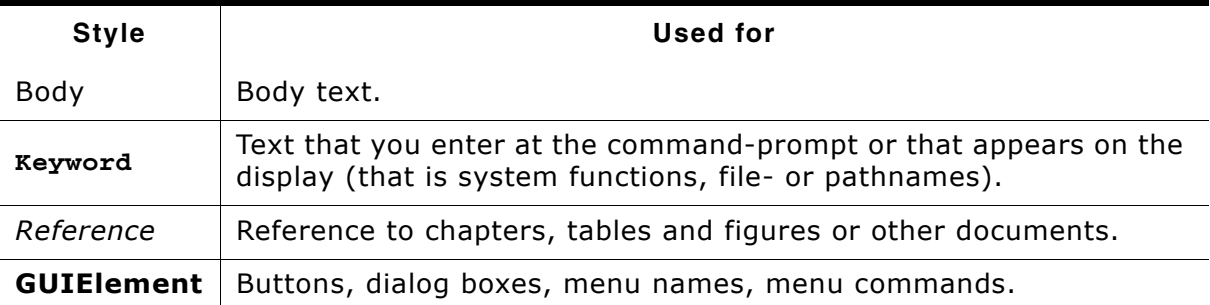

This manual uses the following typographic conventions:

**Table 1.1: Typographic conventions**

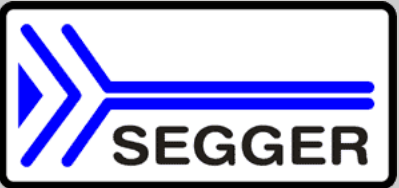

**SEGGER Microcontroller GmbH & Co. KG** develops and distributes software development tools and ANSI C software components (middleware) for embedded systems in several industries such as telecom, medical technology, consumer electronics, automotive industry and industrial automation.

SEGGERís intention is to cut software developmenttime for embedded applications by offering compact flexible and easy to use middleware, allowing developers to concentrate on their application.

Our most popular products are emWin, a universal graphic software package for embedded applications, and embOS, a small yet efficient real-time kernel. emWin, written entirely in ANSI C, can easily be used on any CPU and most any display. It is complemented by the available PC tools: Bitmap Converter, Font Converter, Simulator and Viewer. embOS supports most 8/16/32-bit CPUs. Its small memory footprint makes it suitable for single-chip applications.

Apart from its main focus on software tools, SEGGER develops and produces programming tools for flash microcontrollers, as well as J-Link, a JTAG emulator to assist in development, debugging and production, which has rapidly become the industry standard for debug access to ARM cores.

#### **Corporate Office:** *http://www.segger.com*

#### **EMBEDDED SOFTWARE (Middleware)**

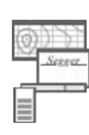

#### **emWin**

#### **Graphics software and GUI**

emWin is designed to provide an efficient, processor- and display controller-independent graphical user interface (GUI) for any application that operates with a graphical display. Starterkits, eval- and trial-versions are available.

#### **embOS**

#### **Real Time Operating System**

embOS is an RTOS designed to offer the benefits of a complete multitasking system for hard real time applications with minimal resources. The profiling PC tool embOSView is included.

#### **emFile File system**

emFile is an embedded file system with FAT12, FAT16 and FAT32 support. emFile has been optimized for minimum memory consumption in RAM and ROM while maintaining high speed. Various Device drivers, e.g. for NAND and NOR flashes, SD/MMC and Com-

pactFlash cards, are available.

#### **emUSB**

#### **USB device stack**

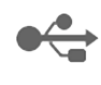

A USB stack designed to work on any embedded system with a USB client controller. Bulk communication and most standard device classes are supported.

#### **United States Office:**

*http://www.segger-us.com*

#### **SEGGER TOOLS**

#### **Flasher**

**Flash programmer** Flash Programming tool primarily for microcontrollers.

#### **J-Link**

**JTAG emulator for ARM cores** USB driven JTAG interface for ARM cores.

#### **J-Trace**

#### **JTAG emulator with trace**

USB driven JTAG interface for ARM cores with Trace memory. supporting the ARM ETM (Embedded Trace Macrocell).

#### **J-Link Related Software**

Add-on software to be used with SEGGER's industry standard JTAG emulator, this includes flash programming software and flash breakpoints.

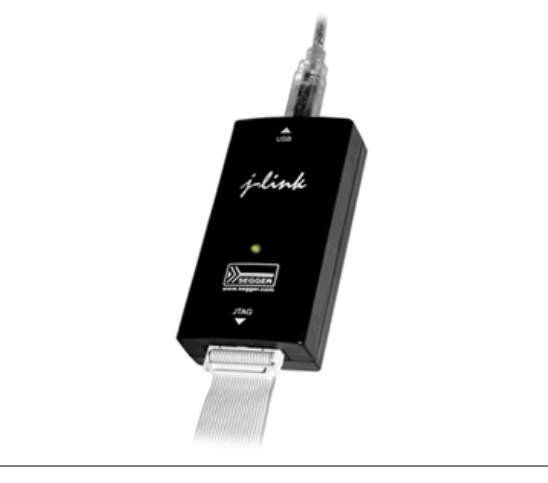

## **Table of Contents**

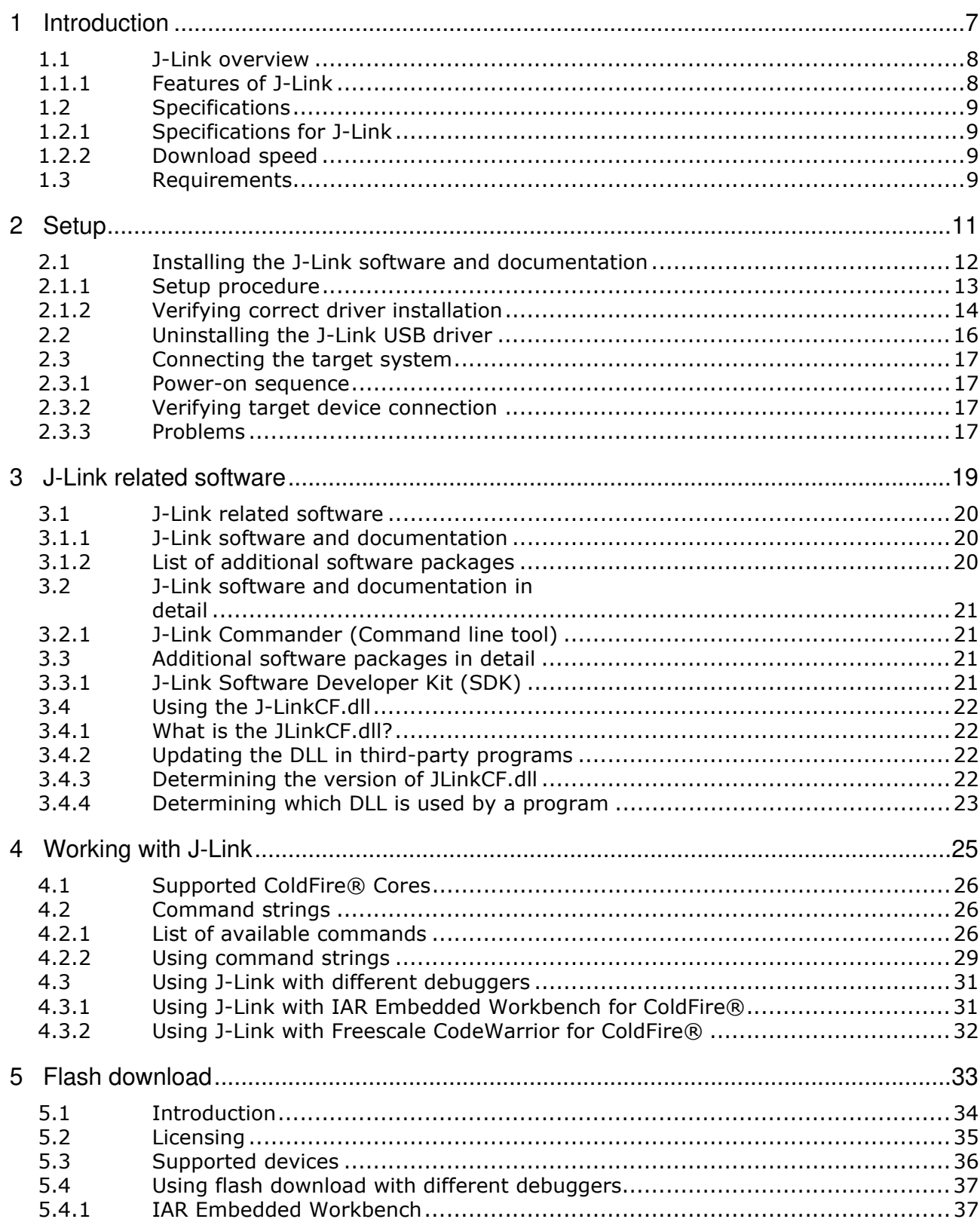

 $6\phantom{a}$ 

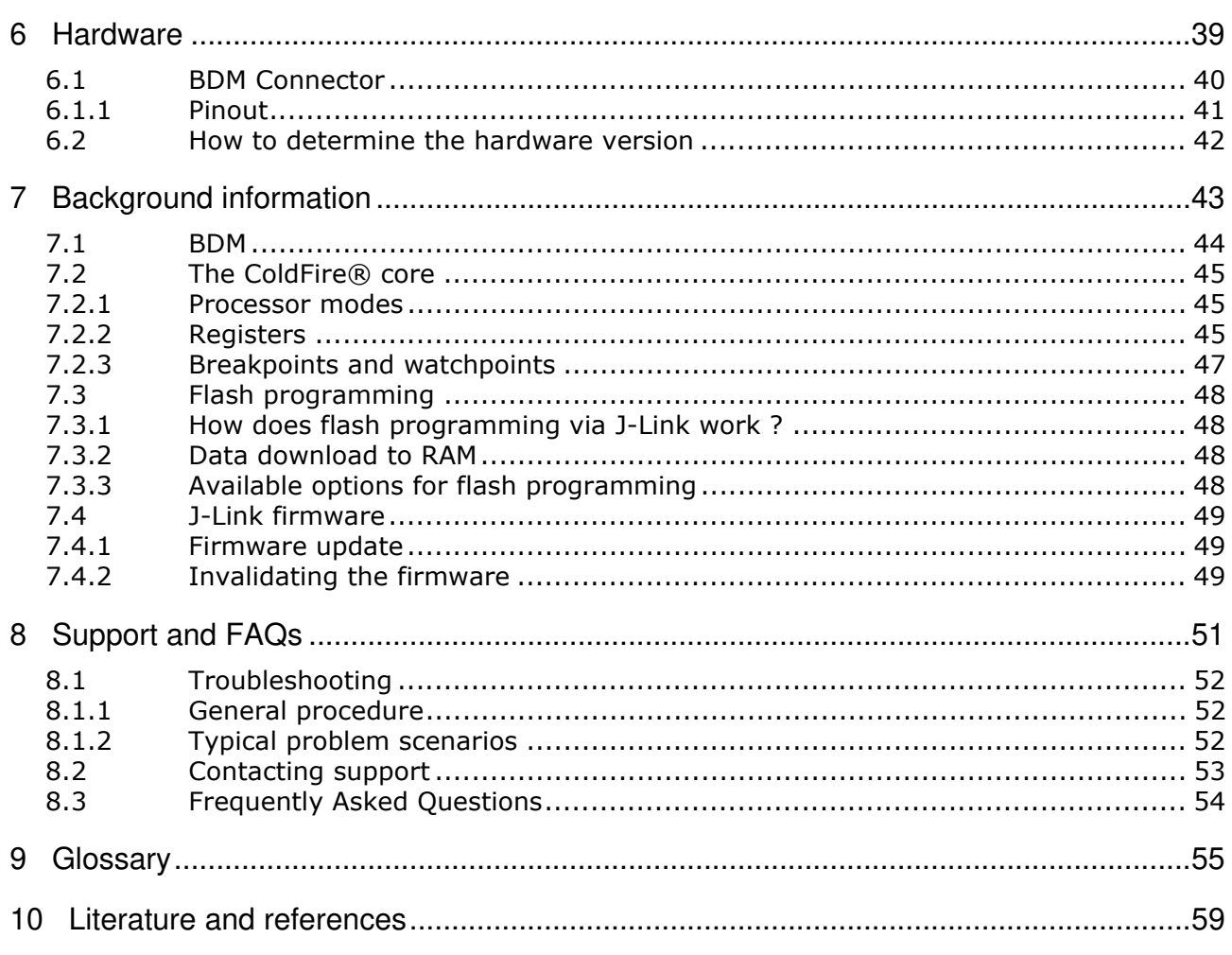

# **Chapter 1 Introduction**

This chapter gives a short overview about J-Link.

## **1.1 J-Link overview**

J-Link is a BDM emulator designed for ColdFire $^{\circledR}$  cores. It connects via USB to a PC running Microsoft Windows 2000, Windows XP, Windows 2003, or Windows Vista. J-Link has a built-in 26-pin BDM connector, which is compatible with the standard 26 pin connector defined by Freescale.

## **1.1.1 Features of J-Link**

- USB 2.0 interface
- Easy to use: Fully plug and play compatible
- Any ColdFire $^{\circledR}$  V2/3/4 supported
- Download speed up to 120 Kbytes/second
- Seemless integration into IAR Embedded Workbench
- No power supply required, powered through USB
- ï 5V Power can be supplied to the target (on pin 1, KS-power)
- Maximum interface speed: 2 MHz (Multilink: 1 MHz)
- Automatic core recognition
- $\bullet$  All interface signals can be monitored and target voltage can be measured
- A 26-pin standard connector
- A USB and 26-pin flat cable included
- Wide target voltage range: 1.2V 5V
- J-Mem (live memory view/edit) included
- A J-Link server (connects J-Link via TCP/IP) included
- A Software Developer Kit (SDK) available: write your own application using J-Link, directly accessing the core
- Flash download: debugger can download into internal ColdFire-flash
- Applications can be debugged in RAM or flash

## **1.2 Specifications**

## **1.2.1 Specifications for J-Link**

| Power Supply                                        | USB powered <50mA                                                                                                    |
|-----------------------------------------------------|----------------------------------------------------------------------------------------------------|
| <b>USB Interface</b>                                | USB 2.0, full speed                                                                                                    |
| Target Interface                                    | BDM 26-pin                                                                                                    |
| Serial Transfer Rate between J-Link and Tar-<br>get | up to 2 MHz                                                                                                    |
| Supported Target Voltage                            | 1.2 - 3.3 V (5V adapter available)                                                                                                    |
| Target supply voltage                               | 4.5V  5V (if powered with 5V on USB)                                                                                                    |
| Target supply current                               | Max. 300mA                                                                                                    |
| <b>Operating Temperature</b>                        | $+5^{\circ}$ C $+60^{\circ}$ C                                                                                                    |
| Storage Temperature                                 | $-20$ °C $ +65$ °C                                                                                                    |
| Relative Humidity (non-condensing)                  | $<$ 90% rH                                                                                                    |
| Size (without cables)                               | 100mm x 53mm x 27mm                                                                                                    |
| Weight (without cables)                             | 70q                                                                                                    |
| Electromagnetic Compatibility (EMC)                 | EN 55022, EN 55024                                                                                                    |
| Supported OS                                        | Microsoft Windows 2000<br>Microsoft Windows XP<br>Microsoft Windows XP x64<br>Microsoft Windows 2003<br>Microsoft Windows 2003 x64<br>Microsoft Windows Vista |
|                                                     | Microsoft Windows Vista x64                                                                                                    |

**Table 1.1: J-Link specifications**

### **1.2.2 Download speed**

The following table lists performance values (Kbytes/second) for writing to memory (RAM):

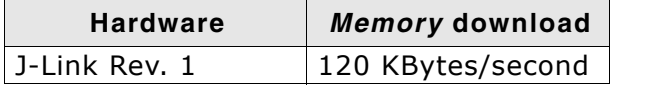

**Table 1.2: Download speed differences between hardware revisions**

**Note:** The actual speed depends on various factors, such as BDM frequency, target CPU speed, host system used etc.

## **1.3 Requirements**

#### **Host System**

To use J-Link you need a host system running Windows 2000, Windows XP, Windows 2003, or Windows Vista.

#### **Target System**

A ColdFire $^{\circledR}$  target system is required. The system should have a standardized 26-pin connector as defined by Freescale.

# **Chapter 2 Setup**

This chapter describes the setup procedure required to work with J-Link. Primarily, this includes the installation of the J-Link software and documentation, which also includes a kernel mode J-Link USB driver in your host system.

## **2.1 Installing the J-Link software and documentation**

J-Link is shipped with a command line tool, a DLL for using J-Link with Freescale CodeWarrior for ColdFire and J-Link USB driver.

Refer to chapter *J-Link related software* on page 19 for an overview about the J-Link software and its documentation.

## **2.1.1 Setup procedure**

To install the J-Link software and documentation, follow this procedure:

**Note:** We recommend to check if a newer version of the J-Link software and documentation is available for download before starting the installation. Check therefore the J-Link related download section of our website:

*http://www.segger.com/download\_jlink\_cf.html*

- 1. Before you connect your J-Link into your computer's USB port, extract J-Link software and documentation package **JLinkCF\_V<VersionNumber>.zip**. The software and documentation package includes the certified J-Link USB driver. Start installing the USB drivers by double clicking **USBDriver/InstallDrivers.exe**.
- 2. Connect your J-Link via USB with your PC. The J-Link will be identified and after a short period the J-Link LED stops rapidly flashing and stays on permanently.

### **2.1.2 Verifying correct driver installation**

To verify the correct installation of the driver, disconnect and reconnect J-Link to the USB port. During the enumeration process which takes about 2 seconds, the LED on J-Link is flashing. After successful enumeration, the LED stays on permanently.

Start the provided example application **JLinkCF.exe**, which should display the compilation time of the J-Link firmware, the serial number, a target voltage of 0.000V, a complementary error message which says that the supply voltage is too low if no target is connected to J-Link, and the speed selection. The screenshot below shows an example.

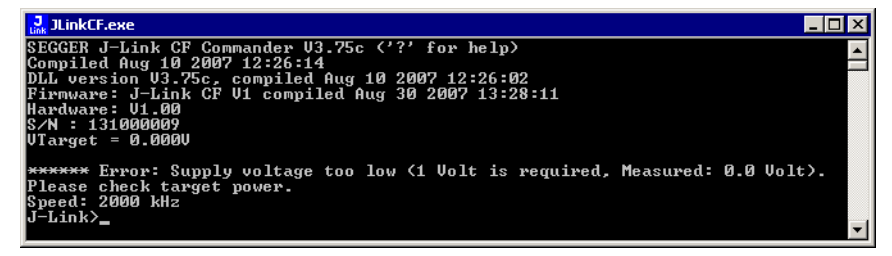

In addition, you can verify the driver installation by consulting the Windows device manager. If the driver is installed and your J-Link is connected to your computer, the device manager should list the J-Link USB driver as a node below "Universal Serial Bus controllers" as shown in the following screenshot:

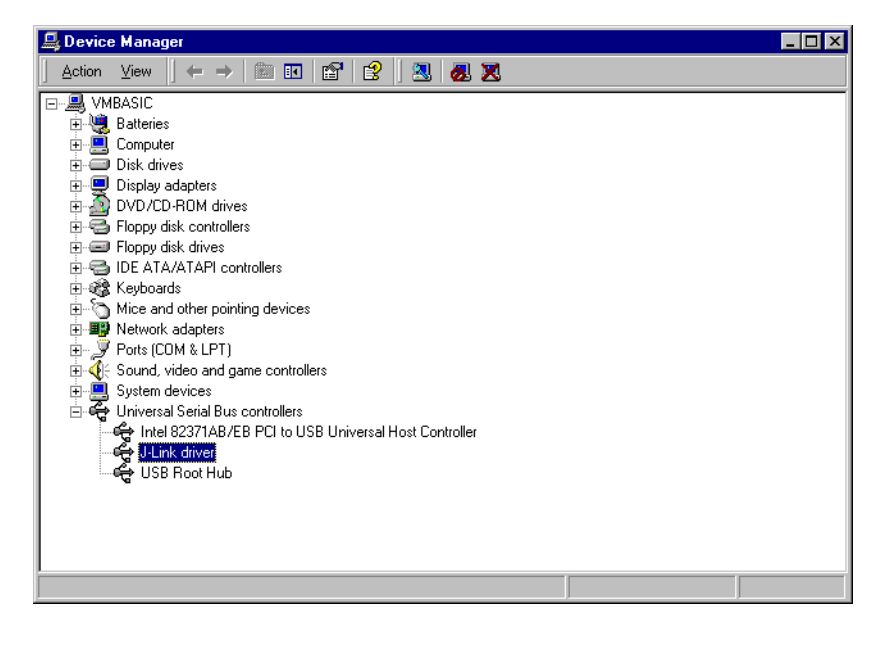

Right-click on the driver to open a context menu which contains the command **Properties**. If you select this command, a **J-Link driver Properties** dialog box is opened and should report: **This device is working properly**.

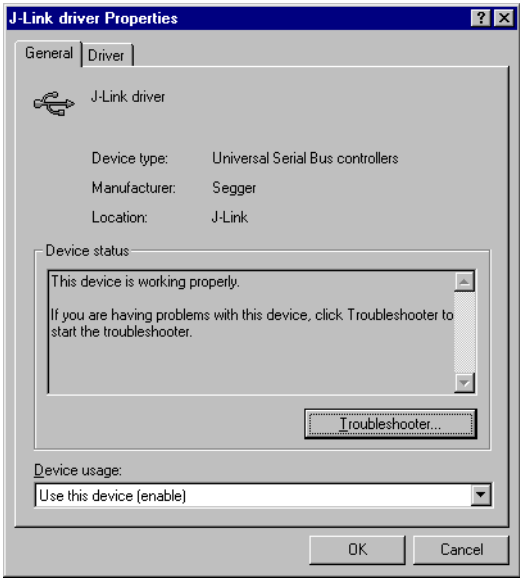

If you experience problems, refer to the chapter *Support and FAQs* on page 51 for help. You can select the **Driver** tab for detailed information about driver provider, version, date and digital signer.

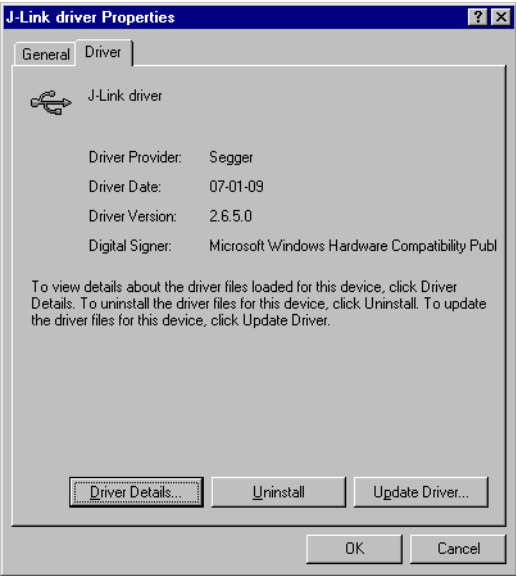

## **2.2 Uninstalling the J-Link USB driver**

If J-Link is not properly recognized by Windows and therefore does not enumerate, it make sense to uninstall the J-Link USB driver.

This might be the case when:

- The LED on the J-Link is rapidly flashing.
- The J-Link is recognized as **Unknown Device** by Windows.

To have a clean system and help Windows to reinstall the J-Link driver, follow this procedure:

- 1. Disconnect J-Link from your PC.
- 2. Open the **Add/Remove Programs** dialog box (**Start > Settings > Control Panel > Add/Remove Programs**) and select **Windows Driver Package - Segger (jlink) USB** and click the **Change/Remove** button.

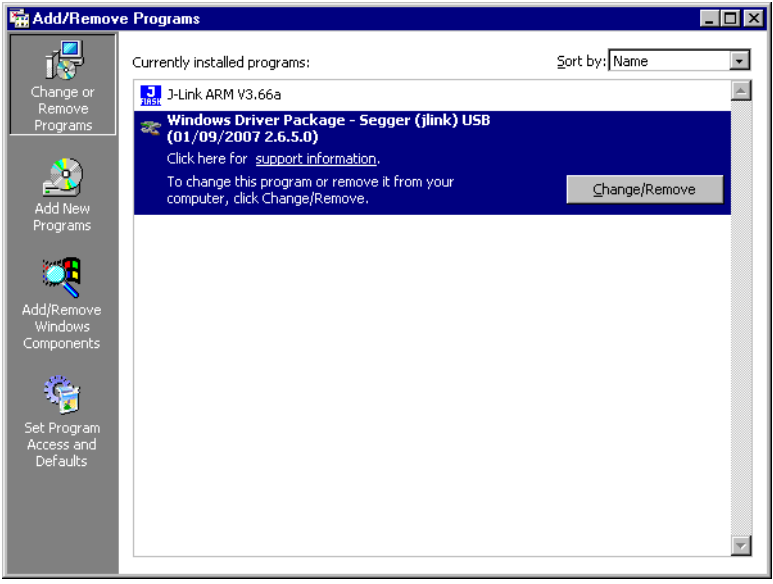

3. Confirm the uninstallation process.

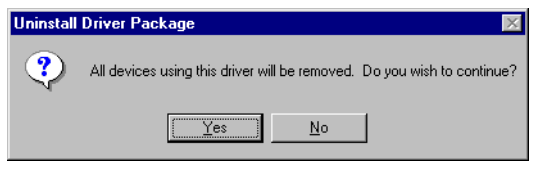

## **2.3 Connecting the target system**

#### **2.3.1 Power-on sequence**

In general, J-Link should be powered on before you connect it with the target device. That means you should first connect J-Link with the host system via USB and then connect J-Link with the target device via BDM. Activate power supply for device after you connected J-Link to it.

#### **2.3.2 Verifying target device connection**

If the USB driver is working properly and your J-Link is connected with the host system, you can connect J-Link to your target hardware. Then start **JLinkCF.exe** again which should now display the same J-Link related information as above. In addition it should report that it found a BDM target. The screenshot below shows the output of **JLinkCF.exe**. As you can see, it reports a J-Link with one BDM device connected.

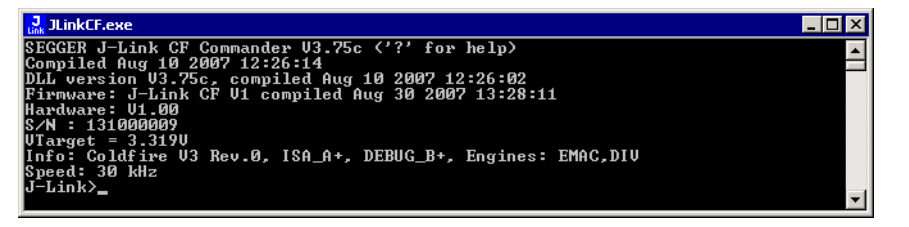

## **2.3.3 Problems**

If you experience problems with any of the steps described above, read the chapter *Support and FAQs* on page 51 for troubleshooting tips. If you still do not find appropriate help there and your J-Link is an original Segger product, you may contact Segger support via e-mail. Provide the necessary information about your target processor, board etc. and we will try to solve your problem. A checklist of the required information together with the contact information can be found in chapter *Support and FAQs* on page 51 as well.

18 CHAPTER 2 Setup

## **Chapter 3 J-Link related software**

This chapter describes Segger's J-Link related software portfolio which covers nearly all phases of developing embedded applications.

## **3.1 J-Link related software**

## **3.1.1 J-Link software and documentation**

J-Link is shipped with J-Link USB driver, a command line tool and a DLL for using J-Link with Freescale CodeWarrior for ColdFire $^{\circledR}$ .

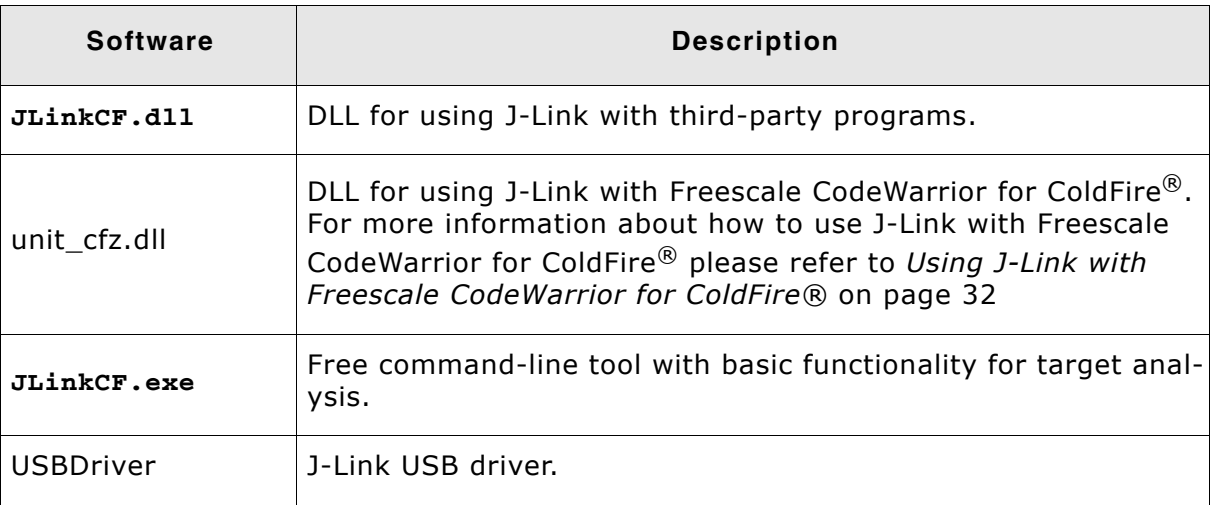

**Table 3.1: J-Link related software**

## **3.1.2 List of additional software packages**

The software packages listed below are available upon request from *www.segger.com*.

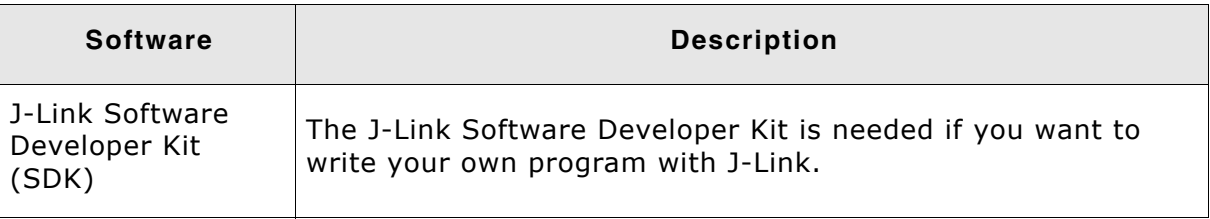

**Table 3.2: J-Link additional software packages**

## **3.2 J-Link software and documentation in detail**

The J-Link software documentation can be downloaded from *www.segger.com/ download\_jlink\_cf.html*.

## **3.2.1 J-Link Commander (Command line tool)**

J-Link Commander (**JLinkCF.exe**) is a tool that can be used for verifying proper installation of the USB driver and to verify the connection to the ColdFire $^{\circledR}$  chip, as well as for simple analysis of the target system. It permits some simple commands, such as memory dump, halt, step and go, as well as some more in-depths analysis of the state of the ColdFire $^{\circledR}$  core.

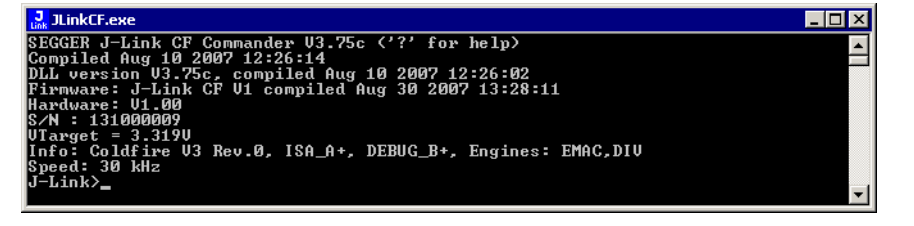

## **3.3 Additional software packages in detail**

The packages described in this section are not available for download. If you wish to use one of them, contact SEGGER Microcontroller System directly.

## **3.3.1 J-Link Software Developer Kit (SDK)**

The J-Link Software Developer Kit is needed if you want to write your own program with J-Link. The J-Link DLL is a standard Windows DLL typically used from C programs (Visual Basic or Delphi projects are also possible). It makes the entire functionality of J-Link available through its exported functions, such as halting/stepping the ColdFire® core, reading/writing CPU and BDM registers and reading/writing memory. Therefore it can be used in any kind of application accessing a ColdFire $^{\circledR}$  core. The standard DLL does not have API functions for flash programming. However, the functionality offered can be used for programming the flash. In this case, a flash loader is required. The table below lists some of the included files and their respective purpose.

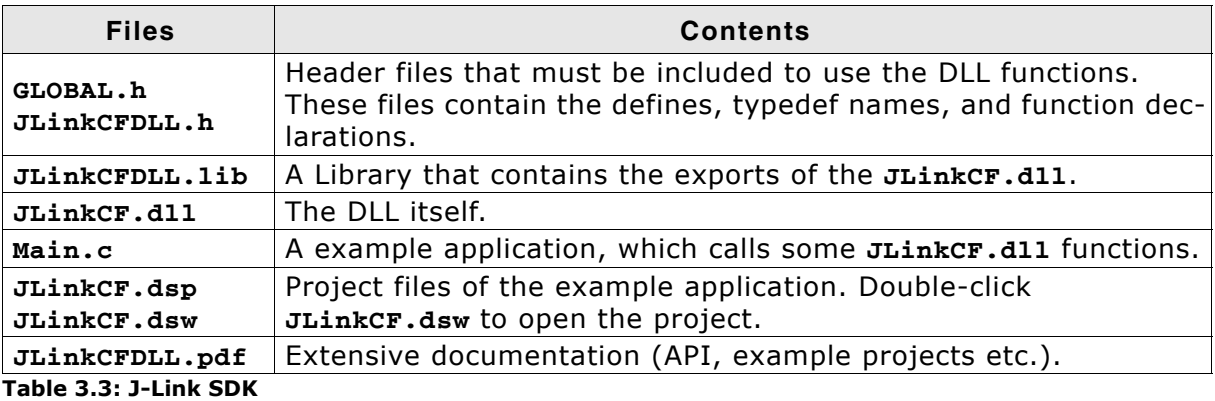

## **3.4 Using the J-LinkCF.dll**

## **3.4.1 What is the JLinkCF.dll?**

The J-LinkCF.dll is a standard Windows DLL typically used from C or C++, but also Visual Basic or Delphi projects. It makes the entire functionality of the J-Link available through the exported functions.

The functionality includes things such as halting/stepping the ColdFire $^{\circledR}$  core, reading/writing CPU and BDM registers, and reading/writing memory. Therefore, it can be used in any kind of application accessing a ColdFire $^{\circledR}$  core.

## **3.4.2 Updating the DLL in third-party programs**

The **JLinkCF.dll** can be used by any debugger that is designed to work with it. Some debuggers, like the IAR C-SPY $^{\circledR}$  debugger, are usually shipped with the **JLinkCF.dll** already installed. Anyhow it may make sense to replace the included DLL with the latest one available, to take advantage of improvements in the newer version.

### **3.4.2.1 Updating the JLinkCF.dll in the IAR Embedded Workbench IDE**

The IAR Embedded Workbench IDE is a high-performance integrated development environment with an editor, compiler, linker, and debugger. The compiler generates very efficient code and is widely used. The IAR Embedded Workbench comes with the **J-LinkCF.dll** in the **cf\bin** subdirectory of the installation directory. To update this DLL, you should backup your original DLL and then replace it with the new one.

Typically, the DLL is located in **C:\Program Files\IAR Systems\Embedded Workbench 5.0\cf\bin\**.

After updating the DLL, it is recommended to verify that the new DLL is loaded as described in *Determining which DLL is used by a program* on page 23.

## **3.4.3 Determining the version of JLinkCF.dll**

To determine which version of the JLinkCF.dll you are facing, the DLL version can be viewed by right-clicking the DLL in windows explorer, and choosing **Properties** from the context menu. Click the **Version** tab to display information about the product version.

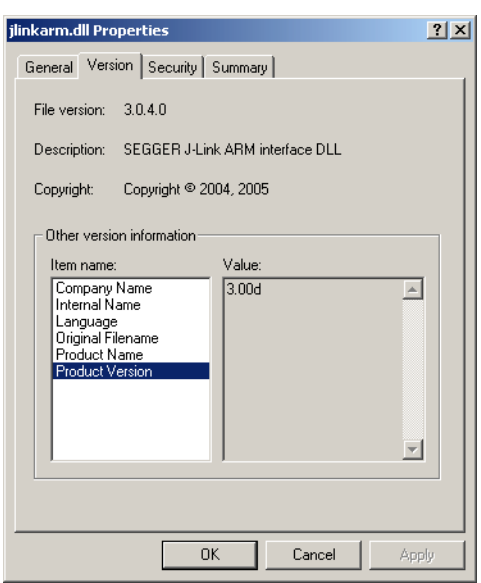

### **3.4.4 Determining which DLL is used by a program**

To verify that the program you are working with is using the DLL you expect it to use, you can investigate which DLLs are loaded by your program with tools like Sysinternalsí Process Explorer. It shows you details about the DLLs, used by your program, such as manufacturer and version.

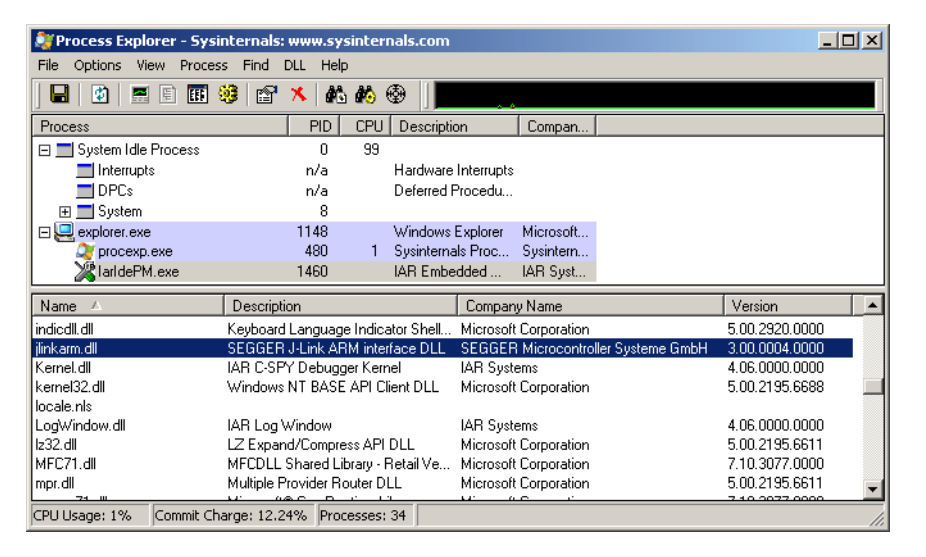

Process Explorer is - at the time of writing - a free utility which can be downloaded from *www.sysinternals.com*.

24 CHAPTER 3 J-Link related software

# **Chapter 4 Working with J-Link**

This chapter describes functionality and how to use J-Link.